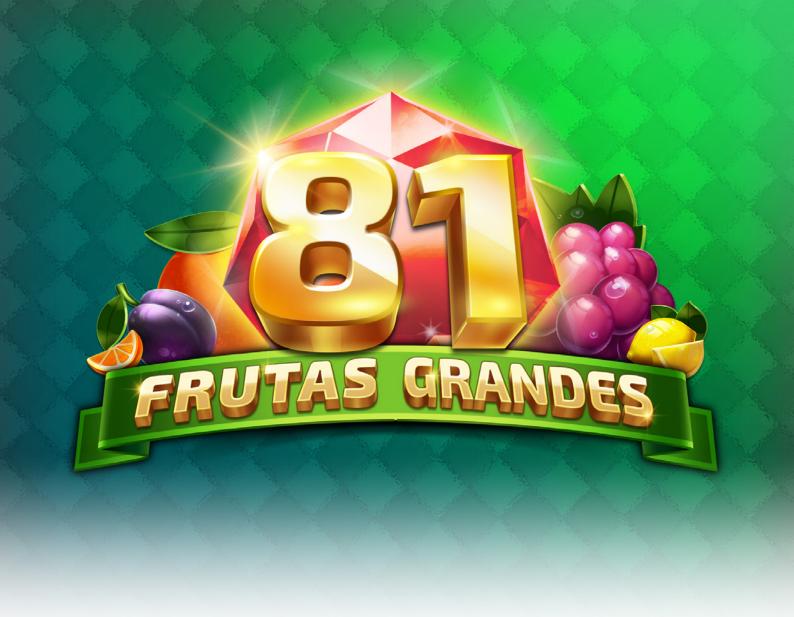

# **GAME DETAILS OVERVIEW**

Game Type: Video slot

Reels: 4

Platform: Desktop and Mobile / HTML

for iOS, Android, Windows / Game Resolution: 16x9

**Desktop Resolution:** 1920x1080 **Mobile Resolution:** 1068x600

**Default Min / Max Bet:** € 0.5 / 100

**Default Bet:** € 0.5

**RTP:** 95.12%

**Volatility:** Medium **Paylines:** 81 criss cross

Max Win / Exposure: x1000 total bet Hit Frequency: Base Game - 11.68

**Currencies:** All including crypto

Languages: EN, BG, CZ, DA, DE, EL, ES, FA, FI, FR, HU, ID, IT, JA, KO, LT, MY, NL, NO, PL, PT, RO, RU, SR, SV, TH, TR, VI, ZH, LV / Game help only/

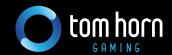

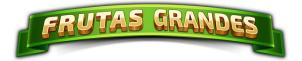

## **GAME DESCRIPTION**

### A FRUIT-FLAVOURED COMBO FULL OF JUICY WINS

A playful, fruit-infused game takes players on a mischievous adventure across 81 win lines where a succulent assortment of fruits pops up cheerfully on the reels to award lucky players big wins. Wild Multiplier is the symbol to watch out for as it doubles the winnings.

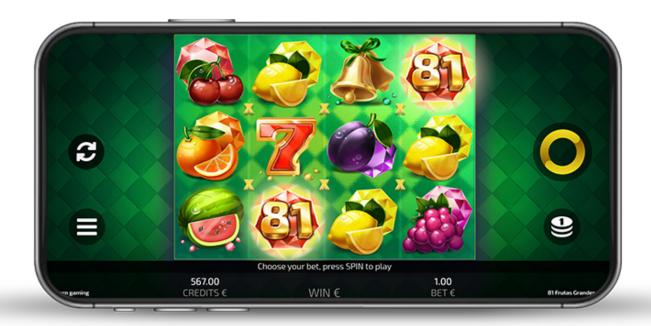

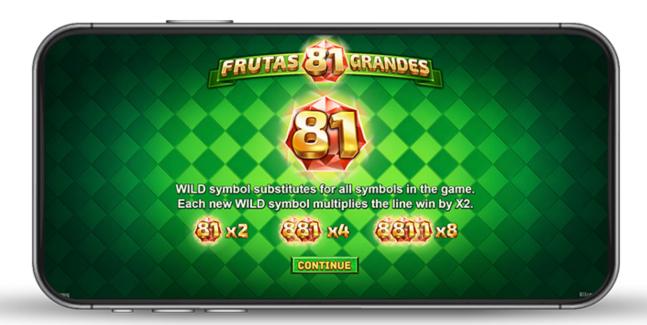

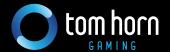

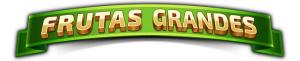

## **GAME FEATURES**

### WILD MULTIPLIER

WILD is a joker substituting for all symbols in the game. Each WILD symbol appearing in a win combination doubles the line win. Depending on the number of WILD symbols the win line amounts to 2x line bet with 1 WILD symbol, 4x line bet with 2 WILD symbols and x8 line bet with 3 WILD symbols. WILD symbol does not create winning combinations on its own.

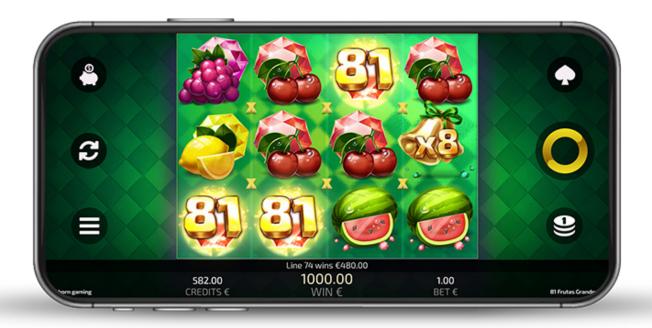

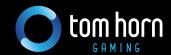

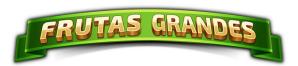

## **SYMBOLS AND PAYLINES**

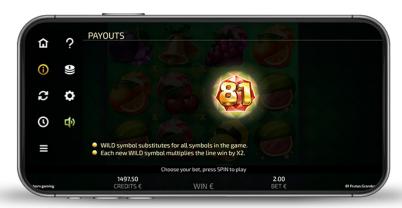

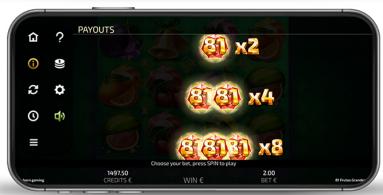

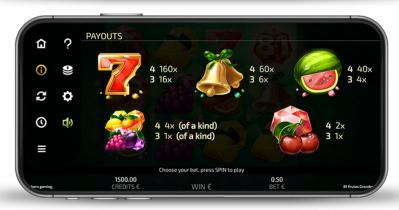

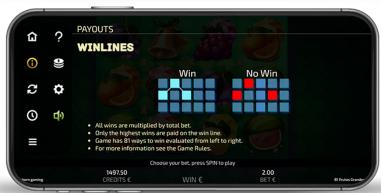

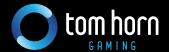

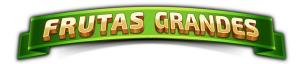

### **GAME RULES**

The video slot game, 81 FRUTAS GRANDES, has four spinning reels with symbols on them. Every time you spin the reels, they come to rest showing a random selection of symbols in the game window. There are altogether 9 symbols in the game. Certain combinations of symbols result in payouts.

You can choose the amount you want to bet on the 81 ways. For spinning the reels, you can use the Spin or the Autoplay buttons (on mobiles, Autoplay can be found in Options). When you use the Autoplay button, the reels spin automatically, using a fixed number of lines and bet you have chosen. The reels will stop spinning when the Stop button is hit.

# **How to Play**

### To play the game:

- 1 Choose your Bet using the and + buttons below the Bet box. The relevant bet is displayed on the right-hand side at the bottom of the screen.
- When you have made your bet selection, hit the Spin button to spin the reels. If the reels show a winning combination after they stop, you win according to the payout table.
- When you hit the Bet Max button, you can play the maximum bet allowed in the game. After hitting the Bet Max button, the maximum amount of bet is set up.
- When you use the Autoplay button, the reels will spin automatically using the fixed number of lines and bet you have chosen.
- If you are not sure about your winnings, hit the "i" (Payout) button in the game window to see the winning combinations. If you win on multiple lines, your winnings are added up and the total amount earned is displayed in the Win box.

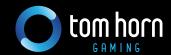

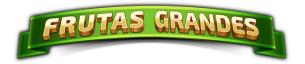

### WILD MULTIPLIER

WILD is a joker substituting for all symbols in the game. Each WILD symbol appearing in a win combination doubles the line win. Depending on the number of WILD symbols the win line amounts to 2x line bet with 1 WILD, 4x line bet with 2 WILD symbols and x8 line bet with 3 WILD symbols. WILD symbol does not create winning combinations on its own.

### **GAMBLE Feature**

If the GAMBLE Feature is available, the following rules apply:

After every win, if you have not reached your GAMBLE limit, you will be presented with the GAMBLE button in the game window. On desktop computers, the Bet Max button changes to the GAMBLE button when the GAMBLE Feature is possible. You can choose to collect your wins or GAMBLE them to double the amount. This feature is available in Autoplay mode, which collects your wins automatically. If you choose to GAMBLE, a screen with a face down poker deck will appear. You will have to guess whether the next card is of a black or a red suit. After you choose a colour, the card will be flipped and if your guess is right you receive double the amount of your current win. If you do not guess the right colour, you lose your current win.

The GAMBLE Feature could be available also during Autoplay. To enable or disable the GAMBLE Feature during Autoplay, you must hit the Options button, which can be found under the Menu button. When the player enables the GAMBLE Feature during Autoplay, the GAMBLE button is enabled for half a second, instead of the Bet Max button during Autoplay.

When the player hits the GAMBLE button during Autoplay, he/she is redirected to a screen with a face down poker card. In the GAMBLE screen the player has three options - 'collect win', 'GAMBLE win', or use 'take half'. If the player uses 'collect or lose all your win', he/she is redirected back to the game screen, where Autoplay continues.

The Take Half button can also be used. It appears instead of the Bet Max Button when the player enters the GAMBLE Feature. It offers an option to save half of a player's win, which is collected and added to his/her balance after the GAMBLE Feature ends. The remainder of a player's win can be gambled further or the Take Half option can be used again. The Take Half option ends when the half is split into two numbers with two decimal places.

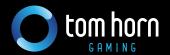

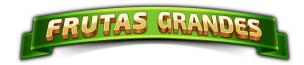

The GAMBLE button does not show up if the won amount is greater than a certain "limit" amount (which is set by an operator). If the player is already in GAMBLE and his current win is greater than the limit amount, then the GAMBLE Feature ends and the player can collect his/her win.

# **Game Recovery**

In the base game, in case the player quits the game in progress and there is a win to collect, all their winnings will be properly stored and will be available to collect, once the player enters the game again. If the game is interrupted during the GAMBLE Feature, then the player will still be able to finish his/her feature. If the game is interrupted due to technical issues it is recovered and the player starts from where he/she left off once he/she resumes the game.

### Other rules

The winning symbols must appear consecutively one after another on a given active win line, starting at the leftmost reel, for the win to be granted. Only the highest win on a win line is paid. The Payout is calculated by multiplying your bet by the winning combinations obtained in the spin. Malfunction Voids All Pays and Play.

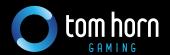